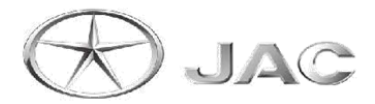

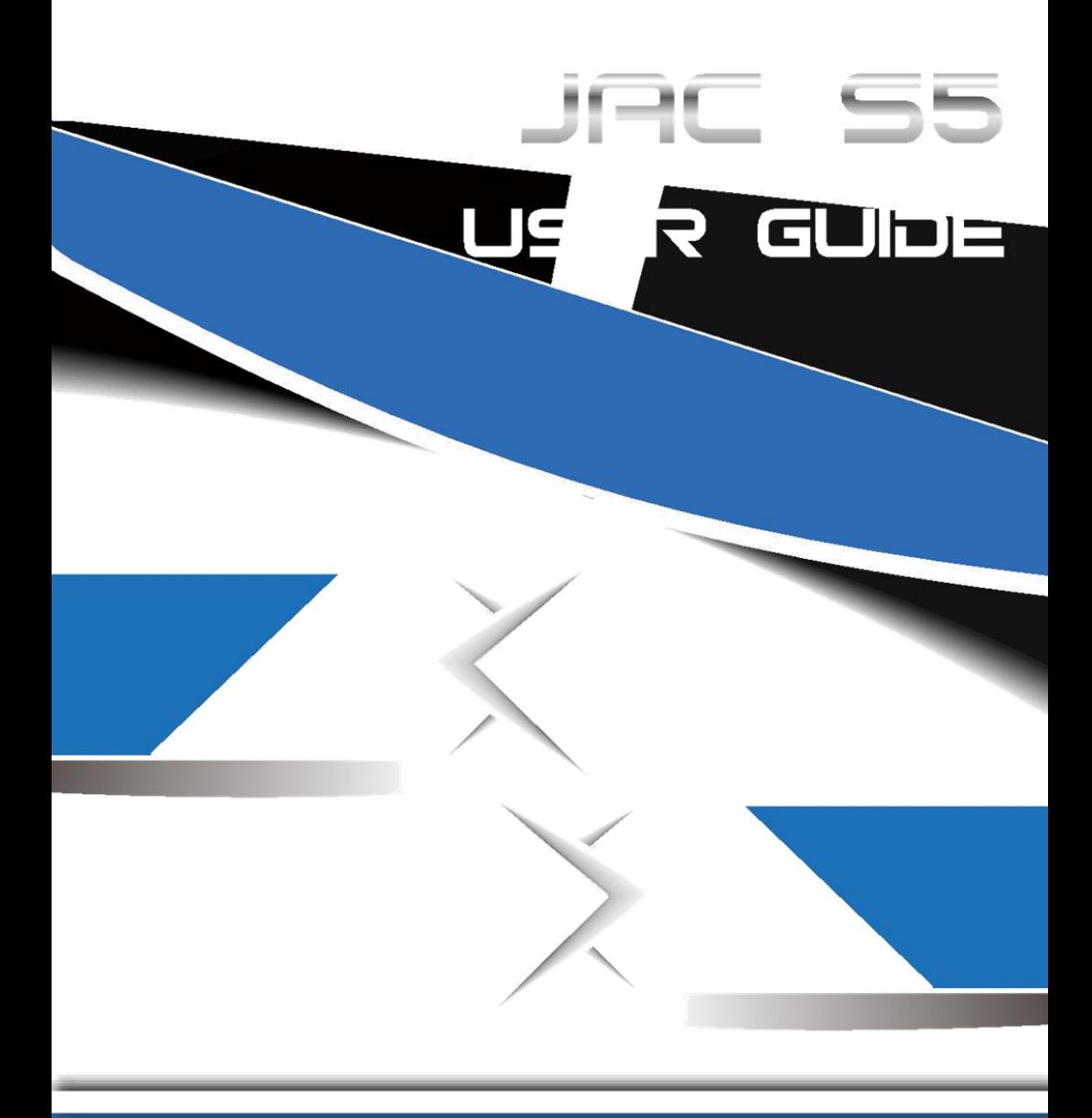

#### **Положения:**

Все торговые марки являются собственностью их правообладателей. Все изображения только для справки, пожалуйста, обратитесь к продукции для спецификации.

Производитель оставляет за собой право вносить изменения без предварительного уведомления.

#### **Версия:**

Руководство по V1.0 для JAC S5.

#### **Описание символов:**

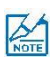

Примечание:

Относится к важной информации, которая может помочь вам использовать наш продукт наилучшим образом, и расскажет вам, как избежать проблем.

#### **Пожалуйста, изучите "Руководство по использованию" для того, чтобы понять, как использовать продукцию. Пожалуйста, сохраните инструкцию для использования в будущем.**

#### **Основные характеристики:**

- **•• Поддержка LINK**
- Поддержка основных форматов видео, максимальное разрешение экрана 1080P
- Поддержка субтитров для видео, фильмов и музыки
- Поддержка breakpoint memory play
- Поддержка LRC синхронизации музыки
- Поддержка просмотра фото с PPT с музыкой в то же время
- Поддержка изменения изображения экрана
- Поддержка Bluetooth
- Поддержка SWR
- Поддержка USB Быстрая скорость загрузки, 3 секунды на загрузку экрана

# Содержание

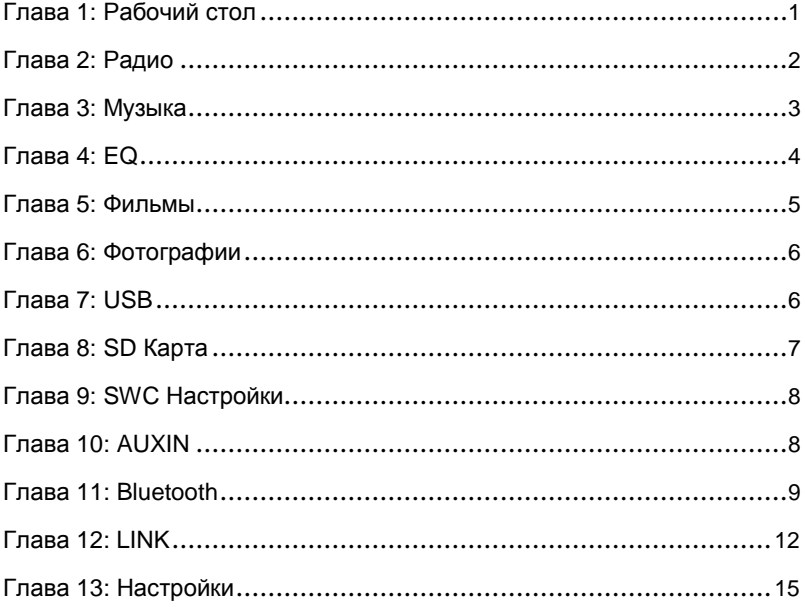

# **Глава 1: Рабочий стол**

Сдвиньте сенсорный экран влево / вправо для изменения меню. (как на примере ниже)

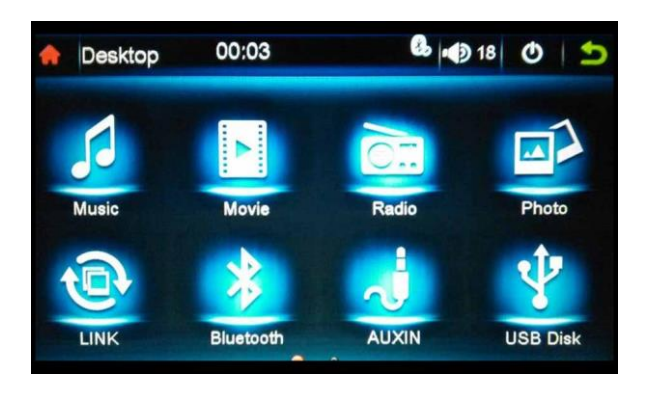

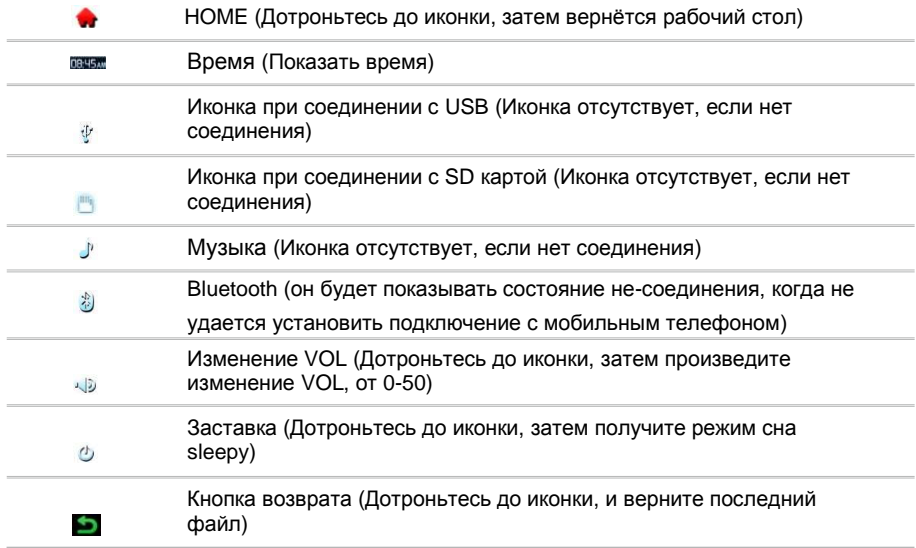

## **Глава 2: Радио**

С рабочим интерфейсом рабочего стола, нажмите значок "Радио", начнется воспроизведение радио. Интерфейс, как показано ниже:

 $*$ <sup> $\sigma$ </sup>

 $\frac{a_{1}}{2}$  18 0

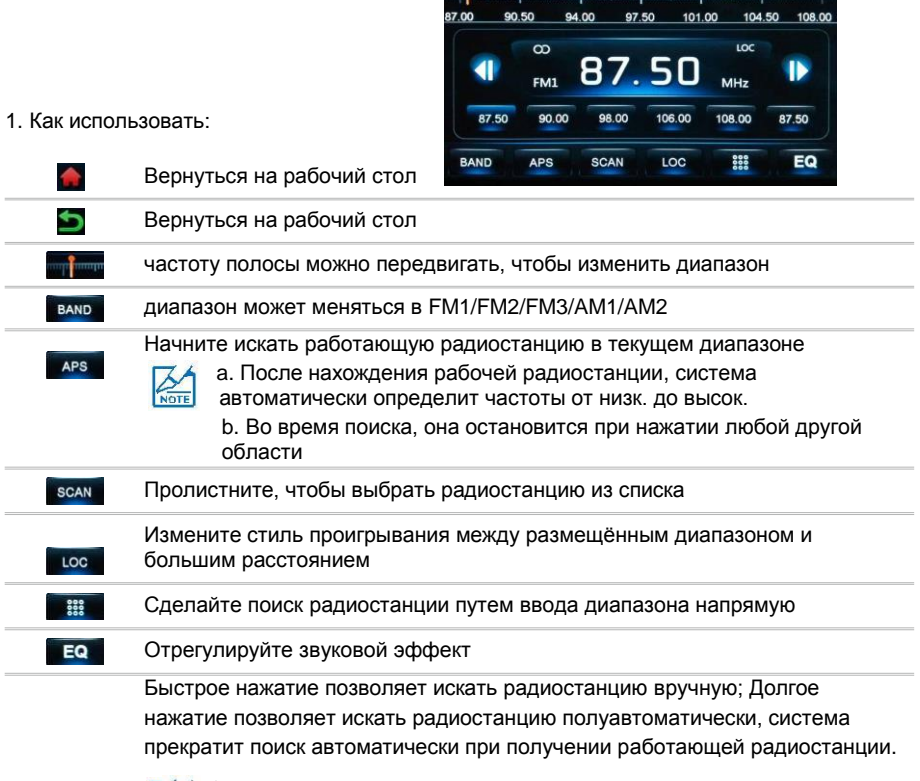

Radio

00:11

1. При получении работающих радиостанций, где наиболее мощный сигнал, они будут сохранены автоматически от низкого до высокого диапазона, и если слушать радио в следующий раз, нужно только прикоснуться к точке диапазона проигрывания.

 $\blacksquare$ 

- 2. Нажмите "автоматический поиск", автоматическая частота тюнера будет искать радиостанцию по всему диапазону, и могут быть сохранены 6 каналов, которые дают наиболее мощный сигнал.
- 3. У устройства есть 5 диапаз. FM1/FM2/FM3/AM1/AM2, в каждом диапазоне могут быть сохранены 6 каналов, т.е. 30 каналов в сумме.
- 4. При автоматическом сохранении каналов, нажмите любую др. иконку, и это остановится.
- 5. После автоматического сохранения каналов, это отменит настройку других каналов

# **Глава 3: Музыка**

- 1. При запуске воспроизведения музыки, сначала будут открываться файлы по USB, если на флэш-карте не будет файлов для воспроизведения, произойдёт переключение на SD Card, если на USB и SD Card нет звуковых файлов, будет произведено возвращение. (Тоже самое с фильмами и фотографиями)
- 2. При проигрывании музыки с нового диска USB или SD-карты в первый раз, плей-лист будет составлен автоматически. (Тоже самое с фильмами и фотографиями)
- 3. При проигрывании музыки во второй раз, она будет играть непосредственно из оперативной памяти, и поддержка broke-point игры.

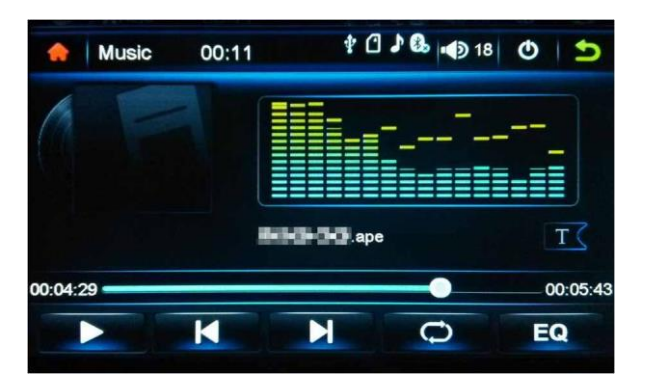

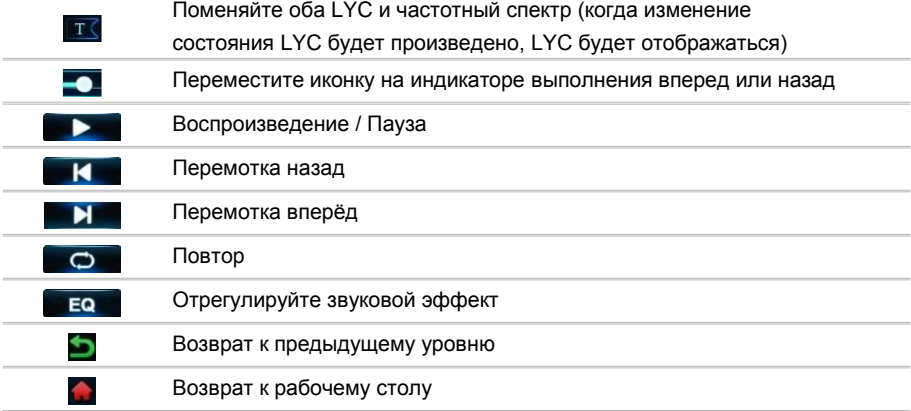

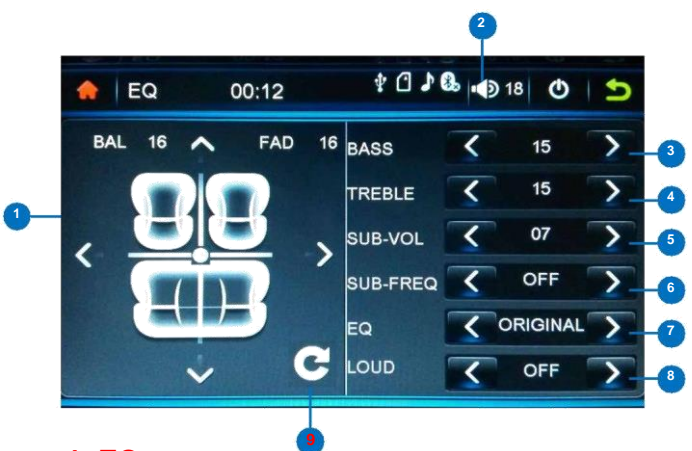

# **Глава 4: EQ**

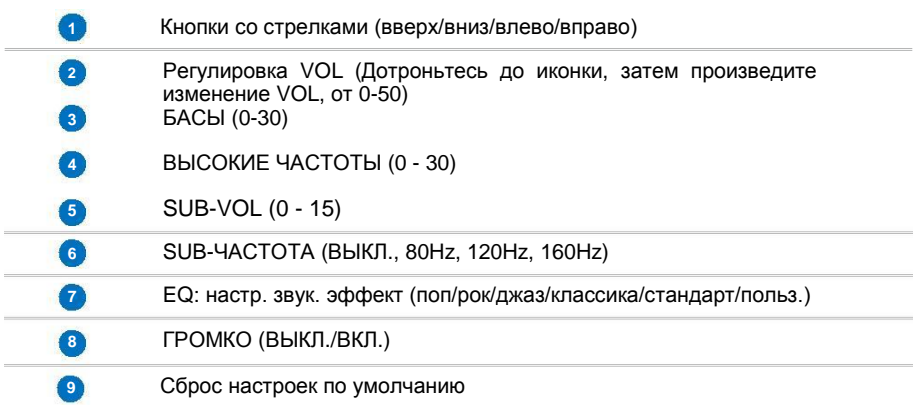

## **Глава 5: Фильмы**

1. Когда начнется воспроизведение фильмов, так же, как и с музыкой, он будет открывать файлы с USB диска в первую очередь. (Это так же, как с музыкой и фотографиями) 2. Когда проигрывается фильм с нового диска USB или SD-карты в первый раз, список воспроизведения будет составлен автоматически. (Так же, как с музыкой и фотографиями) 3. При проигрывании фильма во второй раз, он будет воспроизведён непосредственно из оперативной памяти, и поддержка broke-point игры.

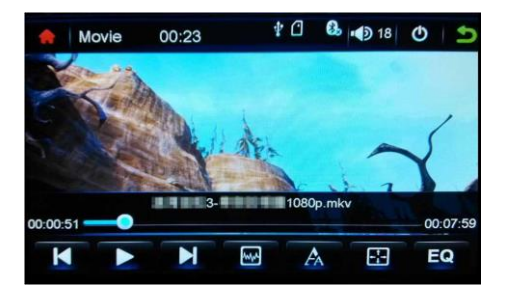

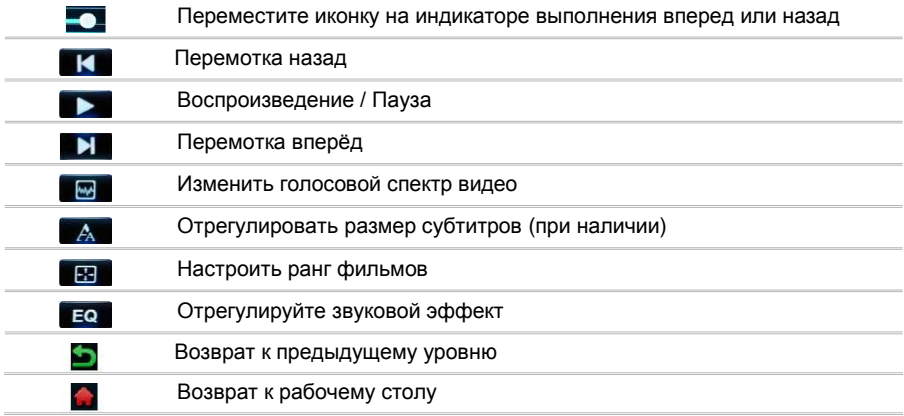

## **Глава 6: Фотографии**

1. Когда вы переходите в режим просмотра фотографий, инф-я будет прочитана сначала с USB диска и SD карты при их наличии.

2. Когда фотографии просматриваются в первый раз с USB или SD карты, порядок просмотра будет составлен автоматически. Так же, как и с музыкой.

3. Интерфейс просматривания фотографий.

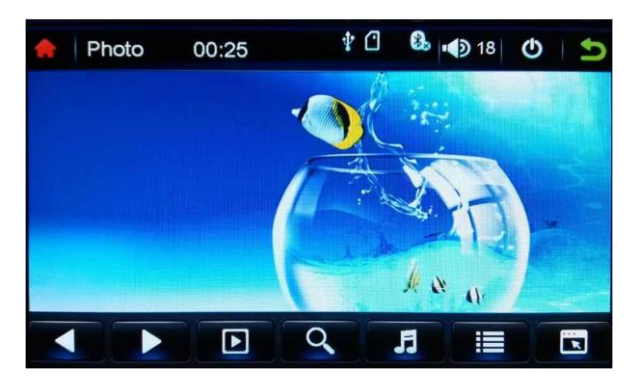

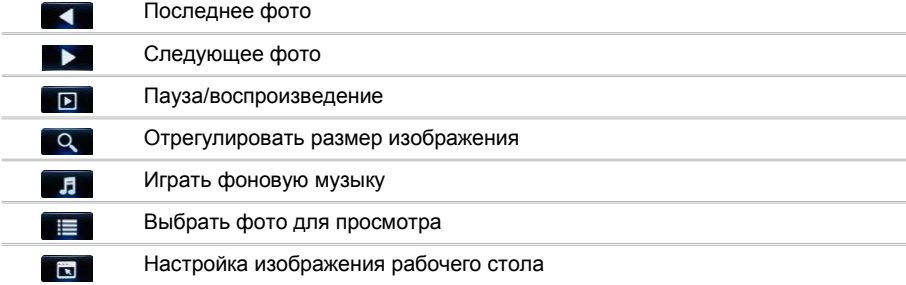

## **Глава 7: USB диск**

Когда вы запускаете USB диск, файлы будут отображаться в стиле, который хранится в компьютере. Пользователь может открыть любые файлы для проигрывания фильмов или просмотра фотографий.

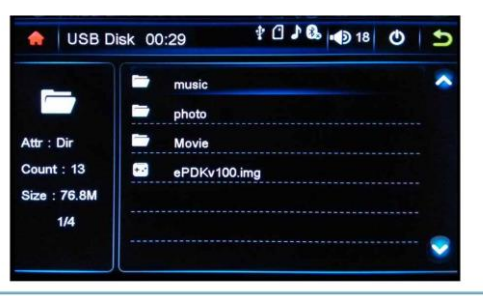

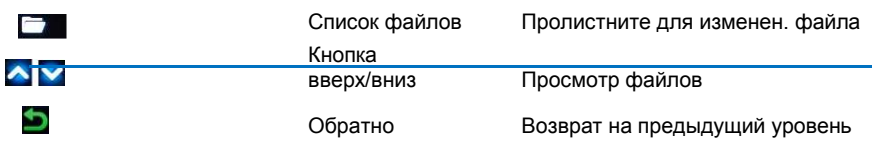

## **Глава 8: SD карта**

Когда вы подключаете SD карту, файлы будут отображаться в стиле, который хранится в компьютере. Пользователь может открыть любые файлы для проигрывания фильмов или просмотра фотографий.

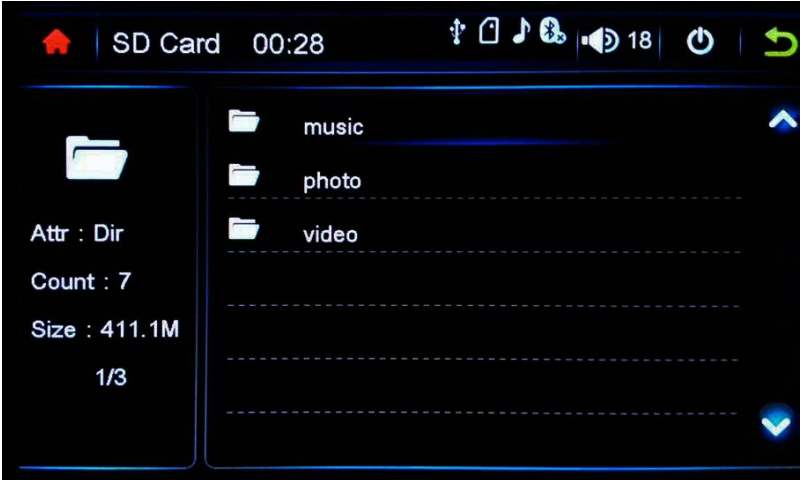

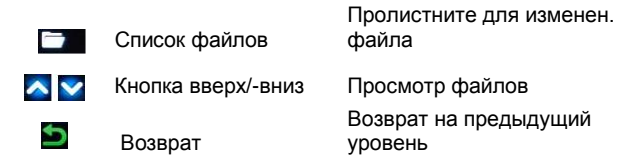

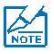

Когда в системе возникает ошибка, вы можете нажать кнопку позади слота для SD карты для перезагрузки системы

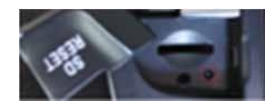

# **Глава 9: SWC установки**

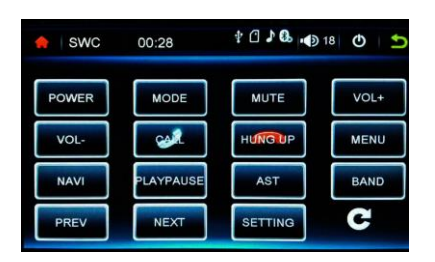

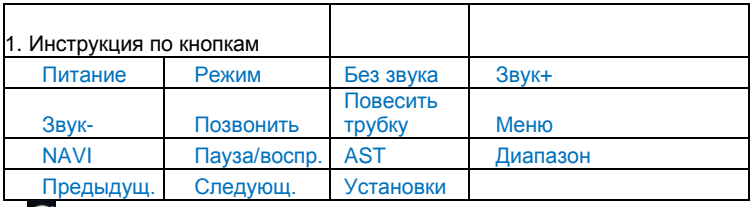

2. Очистить SWC установки

- 3. Как установить: Например "Режим" настройки клавиши быстрого набора.
	- 3.1 Продолжайте нажимать "Режим" кнопку на руле, потом дотроньтесь до иконки "Режим" в то же самое время.
	- 3.2 Отпустите кнопку "Режим" на руле.

## **Глава 10: AUXIN**

Интерфейс настроек аудио (Должен появиться сигнал при настройке)

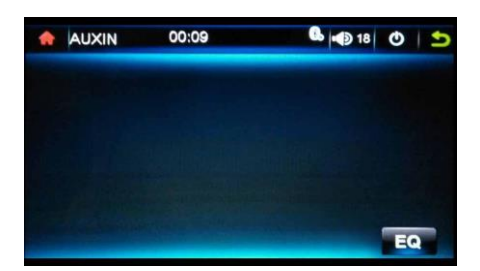

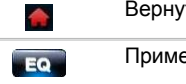

Вернуться на рабочий стол

Применить звуковой эффект

# **Глава 11: Bluetooth**

1. Интерфейс Bluetooth.

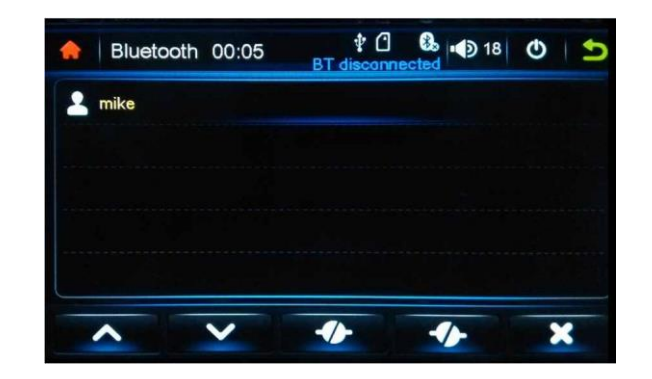

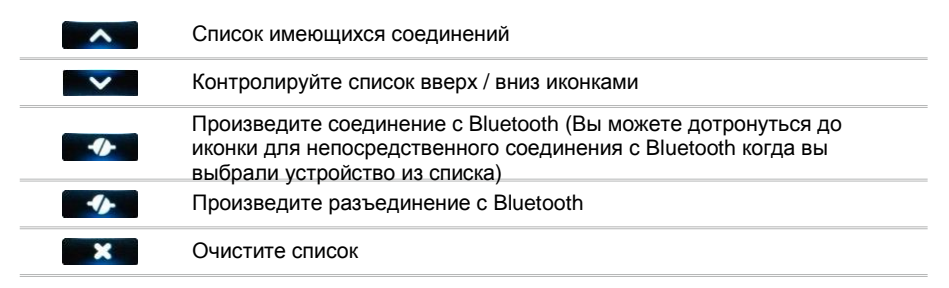

- 2. Bluetooth настройки (детально об этом указано в главе по установке системы))
- 3. Как подключить мобильный телефон
	- 3.1 Найдите устройство со своего телефона
	- 3.2 Выберите устройство с именем "CAR-BT", затем введите начальный PIN PW"0000"
- 4. Интерфейс звонка

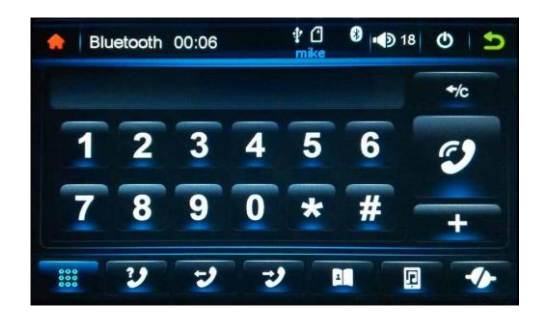

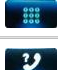

Наберите номер или введите цифры

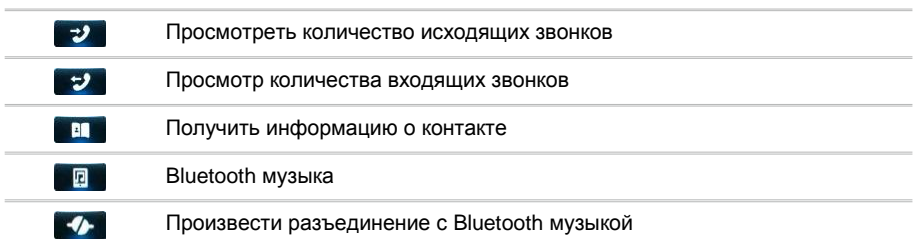

## 5. Интерфейс контактов

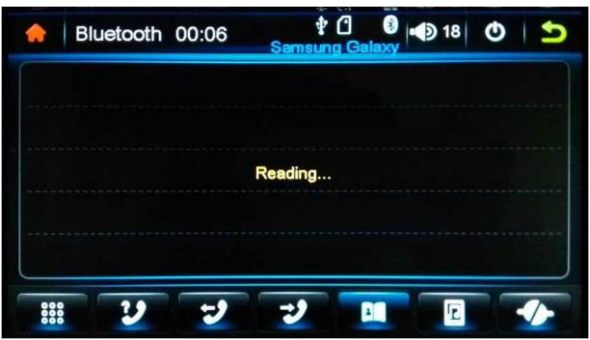

- 5.1 Быстрое нажатие позволяет сделать телефонный звонок
- 6. Bluetooth экран звонка

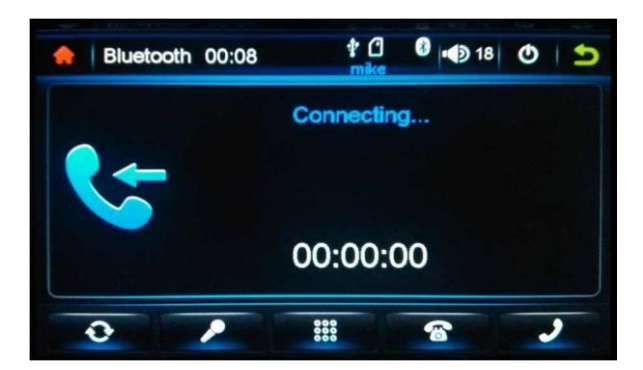

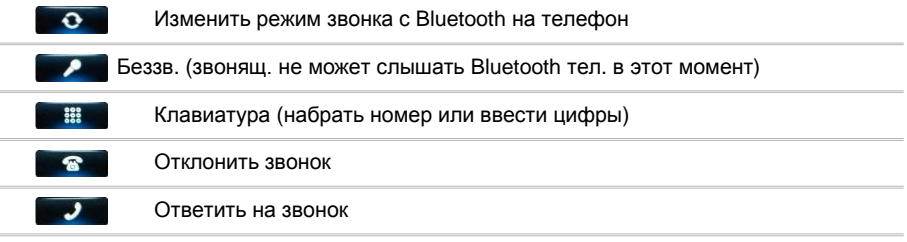

7. Bluetooth музыкальный интерфейс

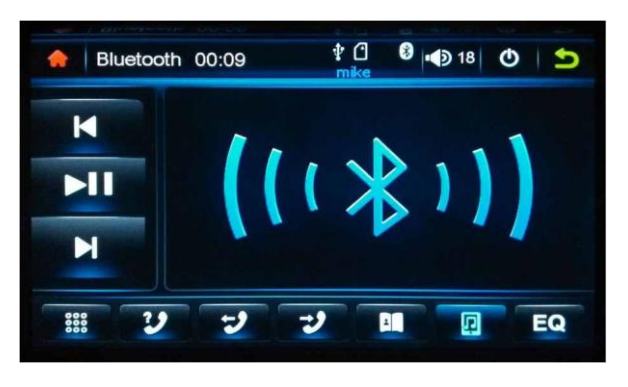

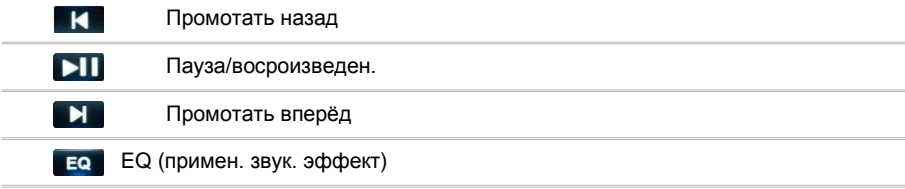

## **Глава 12: LINK**

1. LINK экран

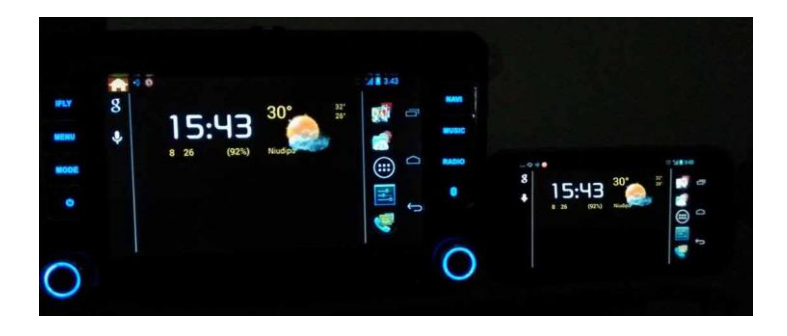

- 2. Этапы по соединению с мобильным устройством
- 2.1 Используйте микро MHL или LINK кабель для соединения с USB выходом на телефон
- 2.2 Дотроньтесь до иконки LINK на рабочем столе, включите LINK режим
- 2.3 Дотроньтесь до иконки CWID Demo на мобильном устройстве, откройте CWHID\_Demo

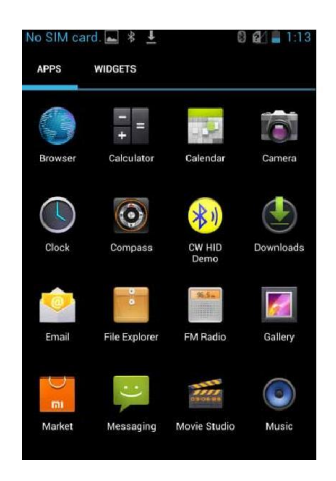

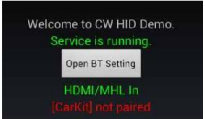

2.4 Откройте Bluetooth в настройках мобильного устройства

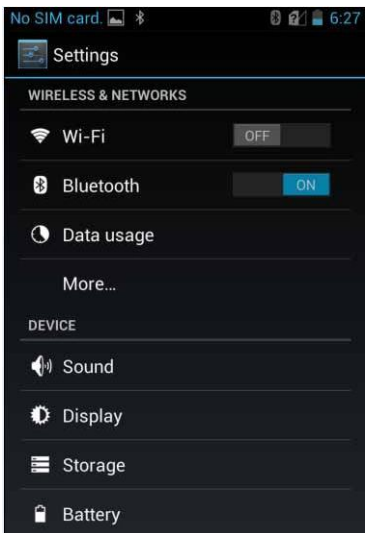

2.5 Найдите мобильное устройство на экране Bluetooth, дотроньтесь до иконки "поиск устройств"

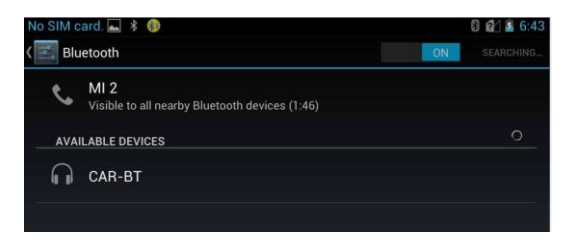

2.6 Соедините с Bluetooth автомобиля с именем "CAR-BT"

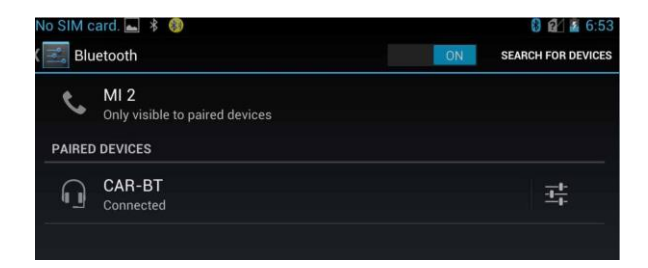

2.7 Нажмите крест на регулировочном экране, чтобы произвести настройки

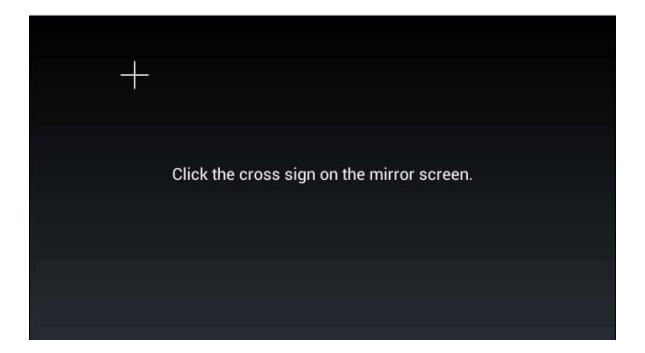

2.8 После завершения настройки по инструкции, автомобильное устройство может взаимодействовать со всеми приложениями мобильного устройства такими как GPS, поиск, медиа, развлечения и т.д.

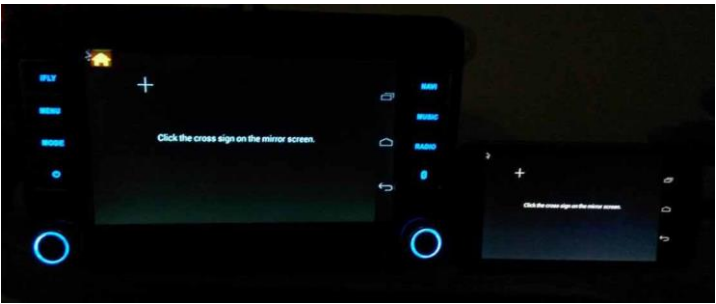

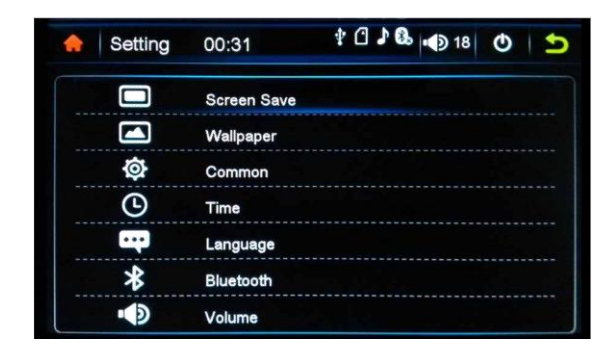

Заставка.

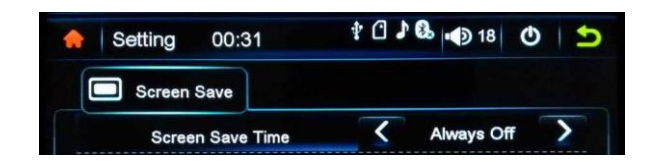

1.1 Экран настройки времени на заставке.

#### 1. Обои

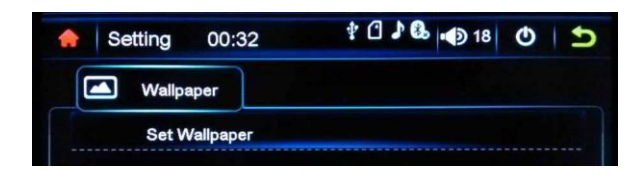

2.1 Настройка рабочего стола из тех изображений, которые есть в системе.

#### 3. Общее

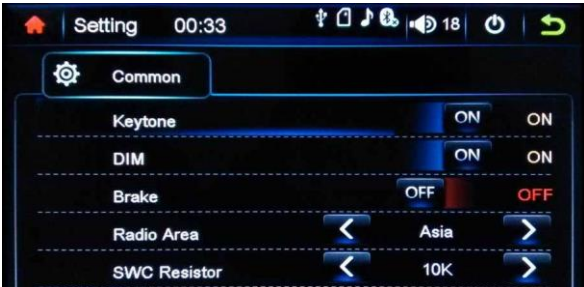

- 3.1 Звук клавиатуры Вкл.или Выкл.
- 3.2 DIM Вкл.или Выкл.
- 3.3 Тормоз Вкл.или Выкл.
- 3.4 Радио частоты (Азия/Европа/Россия/Америка)
- 3.5 SWC резистор (1K/10K/100K)
- 4. Дата и время

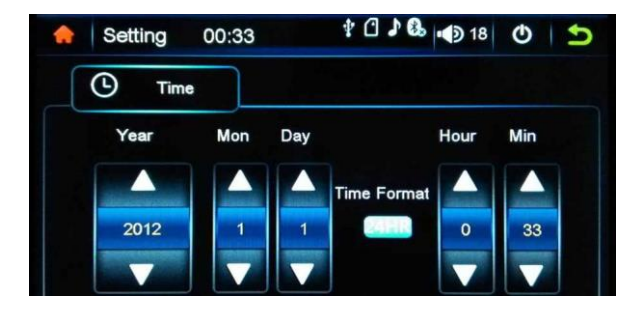

- 4.1 Отрегулируйте дату и время посредством клавиш вверх/вниз
- 4.2 Временной формат: 24H/12H

## 5. Язык

5.1 3 поддерживаемых языка: Упрощённ. Китайский/ Традиционн. Китайский / Английский

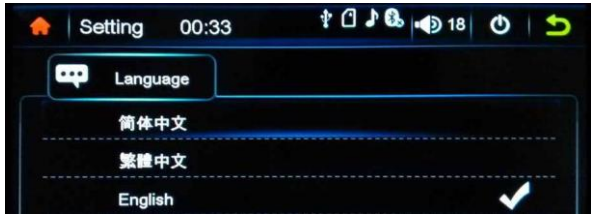

- 6. Bluetooth
	- 6.1 Питание
	- 6.2Авто-соединение
	- 6.3Автоматич. ответ
	- 6.4 Пин код
	- 6.5 BT калибровка сенсорного экрана

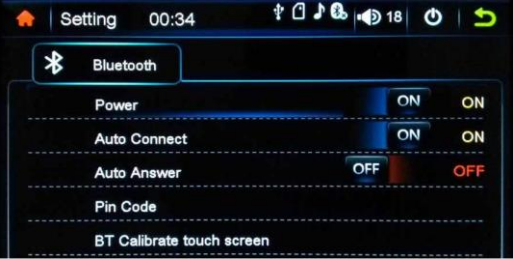

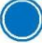

#### 7. Установка громкости

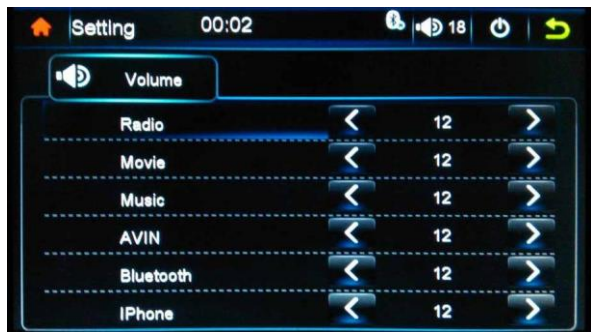

#### 8. Установка яркости подсветки

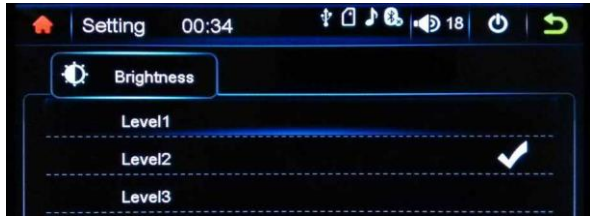

8.1 Система яркости подсветки: уровень 1/ уровень 2/ уровень 3

## 9. Информация о системе

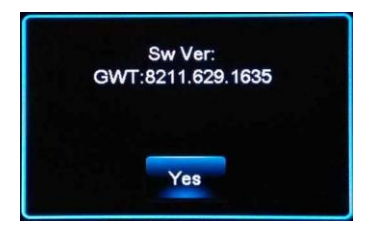

10. Восстановить значения по умолчанию

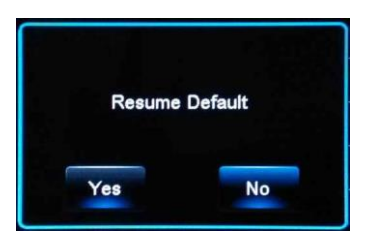

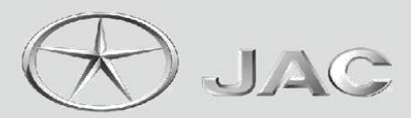

**© All rights reserved**